# **Hacia una Interfaz Accesible: Experiencia sobre un Portal Educativo Francisco Javier Díaz, Ivana Harari, Ana Paola Amadeo [ javierd@info.unlp.edu.ar, iharari@info.unlp.edu.ar, pamadeo@info.unlp.edu.ar ] Laboratorio de Investigación en Nuevas Tecnologías Informáticas - LINTI Facultad de Informática – UNLP Tel/Fax 0221 – 4223528**

## **1. Introducción**

Internet, por ser una herramienta global de consulta en tiempo real, un marco para la difusión, intercambio y socialización de conocimientos, su uso educativo es de gran relevancia en todos los niveles educativos. A través de Internet, se salvan muchos obstáculos para acceder a la información, como son las cuestiones geográficas y de acceso físico, como de tiempo y de restricciones horarias.

Pero, para aquellas personas que sufren problemas sensoriales (problemas de visión, oído), cognitivos (dificultades en la lectura o la comprensión), o motrices (incapacidad para manejar total o parcialmente el ratón o el teclado), que podrían aprovechar al máximo las potencialidades de Internet, en cambio, se enfrentan a una nueva barrera digital que les imposibilita el acceso a esta importante herramienta.

Los sitios educativos más aún, deberían impartir políticas que mejoren el acceso Web, como así mismo, cumplimentar normas de diseño universal, habilitando el uso de la información a la mayor audiencia posible sin límites arbitrarios.

En este sentido, se inició un proyecto que empezó en casa, ordenando el sitio de la Facultad y que en siguientes etapas, se trabajará con otros sitios de la UNLP y con sitios de educación básica apuntando a un universo aun mayor.

Este artículo tiene por objetivo contar la experiencia de hacer accesible el sitio de la Facultad, respetando estándares internacionales de accesibilidad y calidad de uso. Se van a especificar las normas que se tuvieron en cuenta, las herramientas utilizadas, las modificaciones realizadas en el sitio, que incidieron principalmente en tres aspectos, modificación del código, realización de páginas alternativas con contenido redundante pero en formato textual, y alteración de la visualización del sitio original.

También, se va a analizar la complejidad de llevar a cabo este emprendimiento, es decir la problemática de alterar gran parte del código del sitio en pos de lograr un producto al alcance de todos.

### **2. ¿Por qué hacer accesible el sitio de Informática?**

En la Facultad de Informática de la UNLP, se inició a fines del año 2006, un proyecto de accesibilidad en la Web. El mismo, no sólo tiene por objetivos promover la importancia de la Accesibilidad, difundir fundamentos de Diseño Universal y Calidad de uso [Ref.1], y formar a los profesionales para que puedan realizar, programar y desarrollar páginas Web accesibles para discapacitados y adultos mayores, sino que también, comprometerse a aplicar estos conceptos con propuestas concretas.

Debido a esto, fue imprescindible comenzar a trabajar con Accesibilidad, en el sitio mismo que provee la Facultad. Luego, se pretende extender este trabajo a otras dependencias de la UNLP y sitios de educación básica.

A través del sitio de Informática [Ref.2], los alumnos de diferentes años y provenientes de diferentes lugares geográficos, acceden a la Secretaría de Extensión [Ref.3], Postgrado [Ref.4], Biblioteca [Ref.5], laboratorios de investigación LIDI, LINTI y LIFIA [Ref.6], obtener información de las materias, con su material y programas de estudio, al calendario, cartelera virtual con notas que publican docentes y alumnos. También, a través del sitio pueden realizar transacciones académicas, como inscripciones a cursadas, a exámenes finales y consultar información curricular.

El curso de ingreso como algunos cursos de Postgrado, pueden realizarse en modalidad no presencial, por lo cual el sitio constituye para el alumno el vínculo más importante que tiene con la Facultad.

Hacer accesible el sitio de la Facultad permitirá ampliar al máximo la comunidad de educandos que puedan acceder a la información de la Facultad sin discriminaciones, puesto que toda persona tiene derecho a utilizar el sitio sin restricciones.

## **3. El Proceso hacia la Accesibilidad**

El proceso de Accesibilidad del sitio de Informática se realizó durante el mes de enero de 2007, periodo en el cuál hay receso lectivo y el sitio es poco utilizado. A partir de febrero, donde el uso del sitio es mayor, el mismo debía estar culminado en su gran parte.

El equipo de trabajo estaba constituido por dos desarrolladores Web, una profesional experta en contenidos y una profesional con experiencia en Diseño de Interfaces del usuario.

Se coordinó y organizó un plan de trabajo estructural, que consistió en, primero, lograr el entendimiento y conciencia del grupo de trabajo sobre el concepto de Accesibilidad. Luego se definieron las normas a tener en cuenta, se seleccionaron las herramientas a utilizar para validar la accesibilidad y analizar errores y finalmente se implementaron mecanismos de solución.

## **3.1. Construyendo el concepto de Accesibilidad**

Al principio se trabajó con subjetividad dentro del equipo, es decir, se debatió lo que los desarrolladores Web entendían por accesibilidad. Cada uno expresó sus opiniones, cuáles eran los objetivos, qué se pretendía de un sitio accesible, cuál era el resultado que esperaban. Se sometió al equipo de desarrollo a experimentar diferentes perfiles de usuarios, a "actuar" como si fueran personas con distintas discapacidades, con escasos recursos tecnológicos que simplemente quieren llevar a cabo tareas elementales en el sitio.

Los mismos programadores y de acuerdo a este trabajo experimental, confeccionaron y estipularon objetivos particulares, que pretendían del sitio. Por ejemplo, que se pueda navegar sólo con teclado, que haya acortamientos con ALT, que funcione correctamente con la tecla TAB, que el contenido del sitio se visualice bien aunque se deshabiliten las imágenes, que ande en distintas resoluciones de monitor y en conexiones lentas. Que funcione con un lector de pantalla, entre otras cuestiones.

Una vez que se trabajó con esta etapa de concientización y de construcción en conjunto del sentido de la Accesibilidad, de sus alcances e importancia, se comenzó a dilucidar en los mecanismos de "cómo lograrla". Se los introdujo al mundo de las normas y directivas de accesibilidad de la W3C, denominadas WCAG 1.0 [Ref.7] y a los programas existentes para verificar y validar el cumplimiento de las mismas.

De esta manera, el equipo de trabajo profundizó sobre las recomendaciones y el soporte que se brinda desde la W3C-WAI, sobre la factibilidad de llevar a cabo este proceso de Accesibilidad, y concluyó con la definición de los principales objetivos que había que lograr en el sitio.

Se estipuló que el sitio debía cumplir con el proceso de validación de Accesibilidad, de Calidad de Uso de XHTML 1.0 y de Hojas de estilo CSS 2.0, y en ese proceso se encaminaron.

## **3.2. Las normas o recomendaciones que se tuvieron en cuenta**

Las Guías de Accesibilidad para el Contenido Web -WCAG 1.0, presentan 14 pautas que constituyen los principios generales del diseño accesible. Cada pauta detalla uno o más puntos de verificación que constituyen principios más específicos de Accesibilidad. Cada punto de verificación de las pautas, tiene asignada una determinada prioridad, según el nivel de importancia que tiene el cumplimiento del mismo, dentro del proceso de accesibilidad**.**

Existen 3 tipos de prioridades. Los puntos de verificación que "deben" cumplirse son los de prioridad 1, los que "deberían" cumplirse son de prioridad 2 y los que "podrían" cumplirse son los de prioridad 3.

La W3C otorga tres niveles de clasificación: clasificación nivel "A", en donde todos los puntos de verificación de prioridad 1 fueron satisfechos, de nivel "AA", en donde todos los puntos de verificación de prioridad 1 y 2 fueron satisfechos y los de nivel "AAA" en donde el sitio cumple con todas las pautas y todos sus puntos de verificación.

#### **3.3. Herramientas de evaluación de Accesibilidad utilizados**

Las herramientas de evaluación de Accesibilidad son utilizadas para probar el sitio Web y determinar si las pautas WCAG 1.0, son cumplidas dentro del mismo. Las mismas presentan diferentes características [Ref.8], que fueron analizadas para poder elegir con cuál de ellas trabajar. También, se tuvieron en cuenta los requisitos por parte de los desarrolladores Web, los cuales manifestaron sus preferencias por encontrar una herramienta que sea simple de utilizar, en lenguaje español y de libre licencia.

Analizando todas estas cuestiones, se seleccionaron las siguientes herramientas: TAW On Click [Ref.9] para la validación de accesibilidad; para la validación de la gramática del sitio y calidad de uso XHTML 1.0 se utilizó la validación de marcado de la W3C [Ref. 10], y para la validación de las plantillas de estilo CSS 2.0, se trabajó con la herramienta Jigsaw creada por la W3C [Ref.11].

Inicialmente, los desarrolladores Web habían expresado en forma clara su preocupación y disconformidad por tener que trabajar con herramientas nuevas en tan poco tiempo, temiendo tener problemas de instalación, utilización o de no poder comprender la información que generan las mismas, aumentando así la complejidad de todo el proceso de Accesibilidad. Esta sensación se revirtió rápidamente al trabajar con las herramientas seleccionadas, por la simpleza y la valiosa asistencia que las mismas ofrecen.

## **3.4. Análisis de los errores de accesibilidad detectados por el validador**

El sitio de Informática, en su primera prueba de accesibilidad realizada frente al validador TAW, arrojó la siguiente tasa de problemas, identificados por la herramienta como *automáticos* (etiqueta HTML que provoca un fallo en la accesibilidad):

- 15% de errores de Prioridad 1 (11 en total)
- 50% de errores de Prioridad 2 (39 en total)
- 35% de errores de Prioridad 3 (27 en total)

Respecto a los problemas manuales, *Human Review* (los debe verificar la persona evaluadora), los más destacados fueron que los textos alternativos proporcionados sean los adecuados y el sitio se visualice en forma correcta sin hojas de estilos. De todas maneras estas revisiones manuales no afectan a la clasificación.

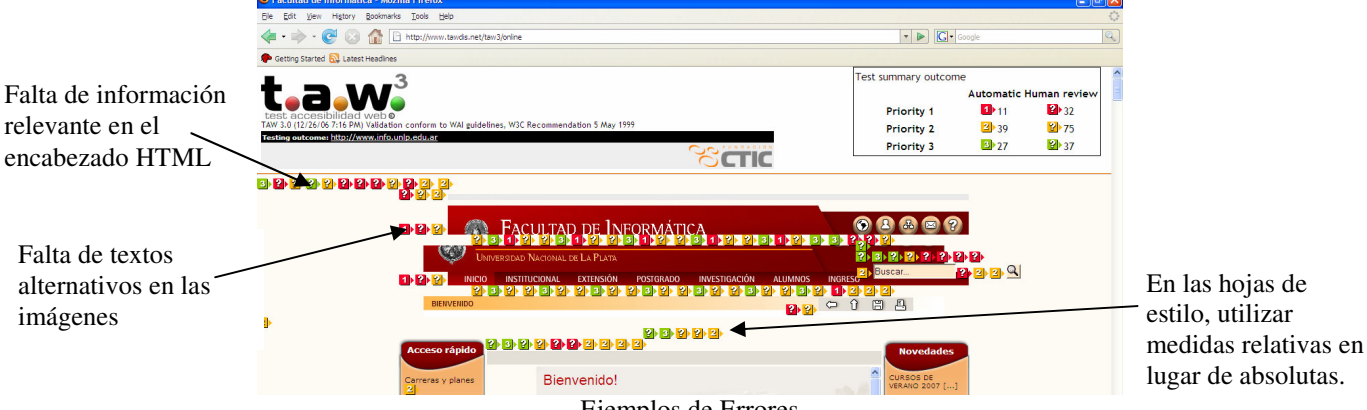

Ejemplos de Errores

Entre los errores más cometidos en todas las páginas del sitio podemos mencionar:

- No utilizar el &accute para los acentos y códigos para las ñ
- Falta de textos alternativos para imágenes, íconos e hipervínculos.
- Falta de información de resumen en las tablas.
- Falta de uso de directivas básicas de HTML, como <H1> <H2> <H3>, que prácticamente en la versión original no se utilizaban.
- Uso de valores absolutos para ubicar imágenes, particularmente las barras de menús de los extremos.
- Falta de títulos en los frames utilizados
- Falta de información importante en el HEADER de HTML, por ejemplo el idioma utilizado, la versión HTML y la codificación ISO utilizada en el documento.
- Uso de formatos no estándares estipulados por la W3C, por ejemplo el formato .doc como único formato de un documento.
- La tecla TAB no estaba implementada en forma correcta.

El sector con mayor dificultad para adaptar fue la página inicial. Entre otros problemas podemos mencionar:

- El uso de íconos e imágenes que enriquecen la visualización no garantizan que se desplieguen de la misma manera en todos los navegadores y con diferentes tamaños de pantalla.
- La correcta visualización de las páginas configurando el navegador para navegar sin imágenes. En forma similar sin hojas de estilos.
- La configuración del acceso por teclado para las opciones de menú. Los navegadores implementan el accesskey de diferente manera, por ejemplo en Firefox para acceder a un link es necesario presionar en forma conjunta las teclas Alt + Shift + tecla resaltada.
- Respetar la combinación de colores estipulada por la Facultad. Esta combinación no siempre respetan las normas.
- Las páginas dinámicas que utilizan muchas tablas, como Novedades o Planes de Estudio.

## **3.5. Implementando la Accesibilidad en el sitio**

A fin de reducir la tasa de errores se trabajó con tres mecanismos de solución: modificación del código, realización de páginas alternativas con contenido redundante pero en formato textual, y alteración de la visualización del sitio original.

Con respecto a la modificación del código, el 75% de los errores fueron solucionados de esta manera. Se comenzó agregando texto alternativo a todos los íconos e imágenes utilizados. También se corrigió el encabezado del documento HTML para incluir la información faltante.

Con respecto a la realización de páginas alternativas con contenido redundante, se crearon para las páginas dinámicas de Novedades y Cátedras, en formato puramente textual. Estas páginas hacen uso de varios recursos visuales como de tablas que se construyen a partir de información almacenada en una base de datos. La siguiente pantalla muestra la página de Cátedras en sus dos versiones, la visual y textual.

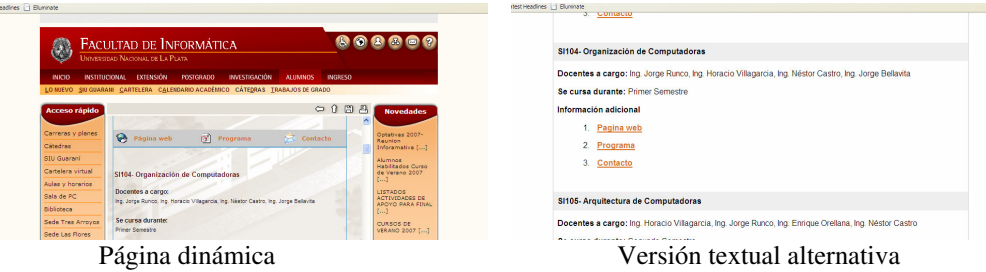

Con respecto a la modificación de la visualización, se trabajó parcialmente. Se retocaron colores de fondo y letras, y hubo reubicaciones de componentes. Pero los cambios más importantes que era necesario efectuar en la pantalla inicial, donde se usan valores absolutos e imágenes en los paneles funcionales no se pudieron concretar. Fue bastante conflictivo por las reticencias por parte de las

autoridades, quienes solicitaron no retocar la visualización del sitio. Debido a esto, no se pudo alcanzar la certificación AA.

## **4. Conclusiones**

Dentro de un proyecto de accesibilidad en la Web, promovido desde la Facultad de Informática de la UNLP, se propuso hacer accesible el mismo sitio de la Facultad, aplicando las normativas de diseño universal y calidad de uso.

El proceso de accesibilidad produjo grandes satisfacciones, la tarea de por si laboriosa de adaptación finalizó en un producto que respeta estándares internacionales a fin de lograr la inclusión digital. Se logró alcanzar la clasificación A de Accesibilidad, el de calidad de uso de XHTMl 1.0 y el de las hojas de estilo CSS 2.0. La tasa de errores bajó notablemente, de inicialmente 11 de errores de tipo 1 (15%) se disminuyó a 0, de 39 errores de tipo 2 (50%) se disminuyó a 7 y de 27 errores de tipo 3 (35%) se logró disminuirlo a 5.

El sitio funciona correctamente sin el uso del ratón, mediante las teclas TAB, ALT y <Enter>, deshabilitando las imágenes y las plantillas de estilos.

Se intentó aportar en este artículo algo más que la transformación misma de un sitio no accesible a un sitio que ya lo es, es el hecho de promover emprendimientos concretos de aplicación de la accesibilidad, y de manifestar la importancia de que las entidades educativas apliquen en sus sitios Web, un diseño universal, para que toda persona pueda acceder al conocimiento y a la información que se imparte en los mismos, sin discriminaciones.

## **5. Referencias**

[Ref.1] Haddad, W & Draxler, A "Technologies for education. Potencials, parameters and propects", UNESCO & Knowledge Enterprise. (2002).

[Ref.2]http://www.info.unlp.edu.ar

[Ref.3] http://www.info.unlp.edu.ar/index.php?mostrar=extension

[Ref.4] http://www.info.unlp.edu.ar/index.php?mostrar=postgrado

[Ref.5] http://www.info.unlp.edu.ar/index.php?mostrar=biblioteca

[Ref.6]http://www.info.unlp.edu.ar/index.php?mostrar=lidi,

http://www.info.unlp.edu.ar/index.php?mostrar=lifia y

http://www.info.unlp.edu.ar/index.php?mostrar=linti

[Ref.7] http://www.w3.org/TR/1999/WAI-WEBCONTENT-19990505

[Ref.8] http://www.w3.org/WAI/ER/existingtools.html

[Ref.9] http://www.tawdis.net/taw3/cms/es

[Ref.10] http://validator.w3.org/

[Ref.11] http://jigsaw.w3.org/